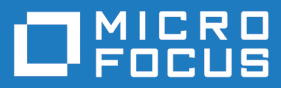

# Atlas Planning and Tracking Suite 4.0

Release Notes

**Micro Focus The Lawn 22-30 Old Bath Road Newbury, Berkshire RG14 1QN UK http://www.microfocus.com**

**Copyright © Micro Focus 2016. All rights reserved.**

**MICRO FOCUS, the Micro Focus logo and Atlas Planning and Tracking Suite are trademarks or registered trademarks of Micro Focus IP Development Limited or its subsidiaries or affiliated companies in the United States, United Kingdom and other countries.**

**All other marks are the property of their respective owners.**

**2016-11-07**

## **Contents**

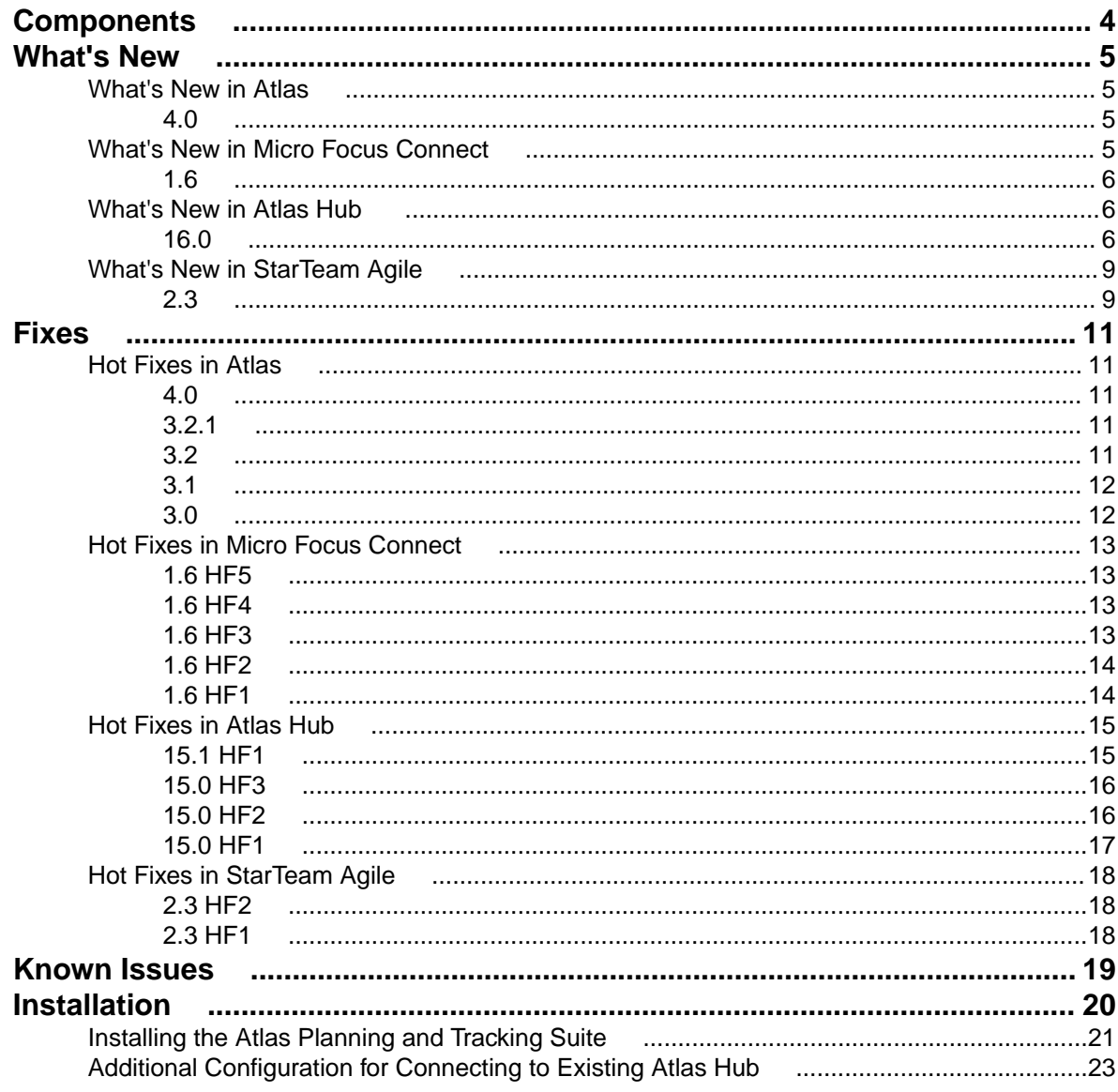

# <span id="page-3-0"></span>**Components**

This version of the Atlas Planning and Tracking Suite is comprised of the of following products/versions:

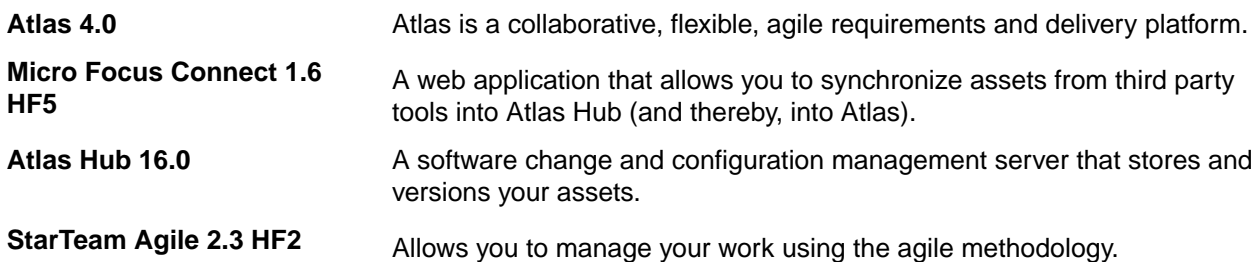

# <span id="page-4-0"></span>**What's New**

The following section contains the major new features for this release.

**Tip:** Please refer to the individual product release notes for more information about new features provided since the last full release.

## **What's New in Atlas**

## **4.0**

### **Atlas Team**

Atlas Team is the new delivery-focused application within the Atlas Planning and Tracking Suite allowing agile teams to breakdown and manage work delivery in agile cadence. Some features include:

- Enables definition and breakdown of program objectives into actionable stories.
- Defines/manages sprints and team releases.
- Collaborate and status with the Team Room's List and Card views.
- Tracks progress against defined dates and payloads.

### **Redesigned Filters**

Filters now open in a separate dialog box that has been redesigned to show filters in a clear, concise, and understandable way. You can view the filter list while creating new filters and make inline edits of a selected filter. Additionally, you can duplicate an existing filter to use its criteria toward a new filter.

### **Track Requirement Progress across Projects in Gantt**

Atlas offers a new column in the Gantt chart called Projects, enabling you to quickly view the requirement's progress across all projects. Click the Requirement to open the various associated stories and projects.

### **New Relationship Capabilities**

Relationship types and direction can be defined through the relationship dialog boxes as you step through setting up relationships. This offers more control over the direction and type of relationship while you are creating it or editing it.

Additionally, relationships can be filtered by status in the Relationship tab.

### **Ability to Push Stories to Multiple Projects**

Atlas now provides the ability to push stories to multiple projects. The Server Administrator creates a Delivery Projects user defined attribute, assigns projects to it, and attaches the UDA to the appropriate Requirement Type. When users push to backlog, a story is added to the projects that were selected in the Delivery Projects UDA.

## **What's New in Micro Focus Connect**

<span id="page-5-0"></span>**1.6**

This section lists changes for Micro Focus Connect 1.6.

### **Atlas Planning and Tracking Suite**

Atlas, Atlas Hub, Micro Focus Connect and StarTeam Agile are now installed together as part of the new **Atlas Planning and Tracking Suite**.

### **EXTJS Patch 16166**

Extis 5.1.0 has a bug related to editing cell values within a grid. Users cannot enter values that contain  $\zeta$ , #, or %.

Patch 16166 was applied to Extjs 5.1.0 which fixed this problem.

### **Cross Project Relationship and Move Support**

A new interface was added to the to support the detection of a move between two projects. If a connector does not implement this interface then when an item is moved the desired behavior will not occur with respect to the associated item in the old project.

Consider two projects in Rally (Rally1 and Rally2), mapped to twp projects in StarTeam (StarTeam1 and StarTeam2). Items in Rally1 are associated with items in StarTeam1, and items in Rally2 are associated with items in StarTeam2. Assume the link property is the ExternalID property in StarTeam.

Consider the case when a StarTeam item is moved from StarTeam1 to StarTeam2. Since the StarTeam connector has implemented this interface, we will delete the Rally Item in Rally1 and clear the ExternalID property of the StarTeam item. Then the StarTeam item in StarTeam2 will simply be treated as a new item, and a new Rally item in Rally2 will be created.

Consider the case of a Rally item being moved from Rally1 to Rally2. Because the Rally connector has been enhanced to implement this interface, the StarTeam item in StarTeam1 will be deleted and a new StarTeam item in StarTeam2 will be created.

At the current time, only StarTeam and Rally have move detection. Therefore consider instead of Rally we were using VersionOne (projects V1 and V2). When a StarTeam item is moved from StarTeam1 to StarTeam2, because the associated item in V1 is deleted as before. However, consider what happens if an item is moved from V1 to V2. In this case, the StarTeam item in StarTeam1 "points" to an item in V1 but it can't find it. In this case the item in StarTeam1 is NOT treated like a new item. The new VersionOne item in V2, will result in a new StarTeam item in V2

## **What's New in Atlas Hub**

## **16.0**

The following are the new features in this release.

### **StarTeam Command Line Tools**

The following are the updates for this release of the StarTeam Command Line Tools.

### **Select Command**

The Select command now contains new queries:

<span id="page-6-0"></span>**changed-files** Use this option to generate a software lines-of-code count report.

#### **Update-Property Command**

Updates the display name of any StarTeam property on any type.

### **StarTeam Cross-Platform Client**

The following are the new features for this release of the StarTeam Cross-Platform Client.

#### **Change Request User Lists Only Show Active Users**

From version 16.0 onwards (client and server), all user lists, such as **Responsible Users** for a Change Request, exclude *Suspended* or non-active users.

#### **Full Change Package Rollback**

The new **Rollback** menu item in the Change Package perspective rolls back all of the files attached to the committed Change Package.

A new workspace Change Package is created and can be committed. The revision attached to the Change Package is reverse merged out of the tip content. The reverse merge process itself is manual. You are prompted to run the merge using the *Delta II* tool. When the reverse merge is complete, the updated content is stored as part of the session. When committed to the current view, you get the desired effect.

#### **Multi-Select Context Menu**

The new multi-select context menu options help moving or sharing items across projects or views. This new UI provides an alternative to the traditional drag-and-drop approach.

#### **Spell Checker**

The new spell checker component tracks text as it is typed in multi line text fields, such as Task Notes and Change Request Synopsis. It underlines incorrectly spelled words using a red wavy font and offers suggestions for correction. To toggle the spell checking option, check your **Personal Options**.

This is supported in English, French, German and Portuguese.

#### **Symbolic Links**

The File type now contains a symbolic link property. If content is checked in or out via a symbolic link, the address of the target is stored in the new property value.

#### **Support for Mac Client**

The StarTeam Cross-Platform Client now supports the Mac client. See the StarTeam Cross-Platform Client *System Requirements* for supported versions.

#### **VCM Commit with Full History**

Multiple revisions of a file (it's history) can be propagated to the parent view during a VCM promote session. This is typically likely if you have checked in multiple versions of a branched file in the child view, and then you ran the promote and want to carry the history of all subsequent revisions since the last promote.

Since the historical revisions in the child view may have been created by other users (than the user doing the commit), the person performing the commit must be granted impersonation rights at the server.

This feature can only be turned on at the project level using the new project option: **Merge File History during VCM commits**, and is supported on StarTeam Server versions 16.0+.

#### <span id="page-7-0"></span>**VCM Content Differences Display**

The File Content differences pane for File Compare/Merge operations has been expanded to include two new panes. The first pane displays the file content differences between the Source File and the Common Ancestor picked for the merge. The second pane displays the file content differences between the Common Ancestor and the Target File.

#### **VCM Process Item and Attached Revisions**

The VCM wizard has been expended so that if a Story is picked as a process item, the Story resolves to inview Tasks created by Agile, and the in-view Tasks are used as cross project process items to files in a completely different view. The VCM wizard automatically changes its context to the project/view in which the files reside, and runs the VCM session for the *attached* files.

#### **VCM Skip Multiple Revisions**

The **Skip-A-Revision** feature in VCM has been modified to support skipping multiple revisions. Each selected revisions needs to be reverse merged out of the content using the merge tool *Delta aII*.

#### **Workspace Modified Time**

The StarTeam Server has introduced a new property on the view called Workspace Modified Time.

This property value is automatically updated to the *current* time whenever files are checked into the view. This property value is visible through the **View Property** dialog box in the StarTeam Cross-Platform Client, and is returned as part of the list-views query of the command line.

### **StarTeam Server**

The following are the new features for this release of the StarTeam Server.

#### **Cloning Users**

You can now clone existing users to facilitate creating a new user based on another. In the **User Manager**, right click and select **Clone**.

#### **Custom Component Builder**

The Custom Component Builder now allows you to:

- Clone a component definition to quickly create a new one based on another.
- Export a definition to save a copy of it.
- Read and display the XML file from other server configurations.

#### **Database Migration**

You can now use the database migration function to migrate PostgreSQL to Oracle or Microsoft SQL Server.

Additionally, database migration is now supported on StarTeam Server running on Linux operating system.

#### **Import/Export Manager**

You can now use **Import/Export Manager** to copy data between Microsoft SQL Server and PostgreSQL.

#### **Online Purge**

Online Purge now supports PostgreSQL.

#### <span id="page-8-0"></span>**Server Configuration Settings**

**DefaultBinaryExtensions** This new setting in starteam-server-configs.xml allows you to specify a semi-colon separated list of extensions which will automatically be treated as binary files on check-in.

#### **Search**

The following are the new features for search:

- You can select multiple configurations to search.
- You can search using non-Windows Clients.
- You can search using the StarTeam Web Client.
- You can search users and groups in the **User Manager**.

#### **Shut Down Remote Server**

You can now use the **Server Administration Utility** to shut down remote server configurations. Click **Actions** > **Shut Down Server**.

## **What's New in StarTeam Agile**

## **2.3**

The following updates were made for this version:

### **Agile Workflow**

The relationship created between Stories and Change Requests through the Agile Info Stream's feature is now enhanced with automated workflow behavior. This behavior will result in the Change Request status field transitioning through its workflow to match the transition of the Story as it is executed by the team. The corresponding transition states are as follows:

Story NOT STARTED = CR OPEN Story STARTED = CR IN PROGRESS Story COMPLETED = CR FIXED Story ACCEPTED = CR VERIFIED FIXED

To enable this new automated Info Stream workflow, InfoStreamCRStatus must be specified in the StarTeam Server configuration file with a value of 1.

### **Performance Improvements**

Significant performance improvements have been made that will provide improved user interaction when navigating through all perspectives.

### **Story Types**

*Epic* and *Theme* are newly supported Story Type values on the backlog.

### **Cumulative Flow diagrams**

Cumulative Flow diagrams have been added to the Datamart sample reports for increased visibility over the progress of an Agile Release.

### **Installation**

StarTeam Agile is now installed as part of the Atlas Unified Bundle, providing the option of immediate Requirement and Defect Info Stream integrations with Micro Focus Atlas and Micro Focus Connect.

### **PostgreSQL Database**

StarTeam Agile now uses PostgreSQL as the default database for the Atlas Hub.

# <span id="page-10-0"></span>**Fixes**

The following section contains the fixes for this release.

## **Hot Fixes in Atlas**

## **4.0**

The following fixes were made for this release:

- Ensure Topics that belong to deleted items are still displayed in activity.
- Remove infinite loading mask when displaying reply to deleted item.
- Merge Projects stores into a single store.
- Correct Tag Indicators.
- Ensure restore Child item from recycle bin functions correctly.
- Ensure items locks are released more readily.
- Introduce Session Timeout Support.
- Correct Integration Chart Date.
- Ensure Target -Attribute is retained in Rich Text.
- Remove redundant read of plan from cache.
- Correct character set processing for import from CSV.
- Show all requirement relationships on concept badges.
- Allow push to backlog with trace but no story.

## **3.2.1**

The following fixes were made for this release:

- Adding tag during edit session no longer removes user data
- Cookie now contains the "secure" attribute
- X-Frame-Options header is set and does not allow Framable Page Clickjacking
- Cookie contains the "HTTPOnly" Attribute, ensuring it stays secure

## **3.2**

- More components have tooltips.
- Loading spinners add to gather concept renderers.
- Whiteboard filter improvements.
- Date formats are now consistent across application.
- History panel can be refreshed correctly.
- URL for concept URLs is now visible.
- Dates are used to calculate difference between milestones.
- Relationship panel updated on all changes to reflect new items.
- Filter improvements for editing and storing new filters.
- Improved discussion tab stays closed and shows full list of project users.
- <span id="page-11-0"></span>• Internet explorer 10 can now be used to import requirements
- Requirement Editor saves correctly when saved a second time.
- Reports now correctly include Requirement Description.
- Multi-select UDA panel can be reset after cancel.
- Search is now fully functional on all browsers.

## **3.1**

The following fixes were made for this release:

- Performance Improvements for Application Start-up.
- Performance Improvements for Activity perspective.
- Security improvements for unauthorised operations.
- Security improved to restrict download of resources to registered users only.
- Project role reported correctly in Home perspective.
- Newly created projects are correctly added to favourite projects.
- UDA max length implemented.
- Duplicate UDA names handled they are now rejected and reported to the user.
- Improved performance for report generation.
- PDF file concepts now shown in line for all browsers.
- Performance improvement for Define perspective.
- Extended requirement sorting to include UDA values.
- All requirement properties are sortable in the correct order in requirement grid.
- Improved UI for disabled requirement type.
- Requirement attribute updates propagated to all UI components.
- Requirement editor retains edit after attachment is added.
- Improved relationships dialog ensures all relationships are visible.
- Sorting of attachments is enabled.
- Discussions correctly include mentioned users.
- Discussion replies are now included in report.
- Tracking Perspective rendered correctly when maximized or collapsed.
- Plan edits are retained if requirement is added.
- Plan items sort order is persisted.
- Search goto and quick-look handle deleted items.
- Case sensitivity extended to filters.
- Viewer role has been restricted from creating filters.

## **3.0**

- Update UI to support special/international characters. For example: ä, ö, ü.
- UDA usage fixes.
- Tracking Gantt schedule rendering for view only users.
- User mentions in Discussion reworked.
- Ability to reset project permissions to initial state.
- Tree navigation and drag/drop improvements.
- Redesign of plan and plan review dialog.
- Security improvement of DOM injection protection.
- CSV import support for Unicode characters.
- New rich text editor.
- <span id="page-12-0"></span>• Performance improvements: UI and item loading.
- Performance improvements: Time Machine general usage.
- Performance improvements: List available related items.
- UDA creation and management updates.
- User management dialog updated.

## **Hot Fixes in Micro Focus Connect**

## **1.6 HF5**

The following fixes were made for this release:

- Fix to passwords/fields with #,\$,%
- Fix to hide plaintext passwords in Connect.xml.
- Don't shutdown when license is expired.
- Allow for cross project moves in Rally.
- Fix hierarchical projects in Rally
- Change HTML processing to improve reliability.
- Fix issues related to *first project in Jira* bug

## **1.6 HF4**

The following fixes were made for this release:

- Fix production bug ofitemNotFoundException.
- Fixed Encrypt passwords.
- Exceptions from meta queries are not logged.
- Log all setValue calls at Info level.
- Make the logs much more readable by not setting the thread name.
- Only restore a comment that was actually updated.
- Trap expected exception when a story and its linked task are deleted.
- Trim logging to 500 chars for a value, prevent NPE if parent property is specified for 1 dp and not the other, move static method to member, add faked Task properties to getProperties list, fix ClassCastException if property returns array of SyncItem, fix log method to log the stack, not the object.
- Protect against inability to find datasource, and provide user better information as to the problem.
- Read bytes from content property as UTF8.
- Make sure we have called onStartSync before accessing the members of a datapool.
- Don't ask for UTF8 chars when passing a string to Tika to strip.
- Remove setupFailed logic and fix bug if an exception is thrown after the view is opened.

## **1.6 HF3**

- Fix parsing issue on SystemEmailFrequency when upgrading connect.xml.
- Fix issue with constant login on StarTeam (when setup fails).
- Fix ability to edit **HubDefault** data source in UI.
- Fix to sync of hierarchical issue changes (do them in order).
- Fix to UTF8 getbytes (bad high order character translation).
- Fix VersionOne connector images.

## <span id="page-13-0"></span>**1.6 HF2**

The following fixes were made for this release:

**One-Way Syncs** If a *synchronization* or *TypeMap* is one way, then create new and delete are treated as false in the source. **Synchronization Direction Tag** The *Direction* tag for a synchronization is over-riding the *Direction* tag at a *TypeMap* level. For a user upgrading from pre-1.6 release, this conversion is now fixed and there is no change of behavior. For an existing 1.6.x user who upgraded from pre-1.6, this doesn't correct the behavior, but you may note the settings had unexpected values in the prior release. You need to manually change the settings if you desire the pre-1.6 behavior.

## **1.6 HF1**

- **24115** Delete a *Type* from a connection and associated relationships are not deleted.
- 24196 HubDefault datasource produces an error.
- **24300** The datasource in the sample XML is called OT. It should be renamed to something more relevant like SVN.
- 24295 CA Agile Central: The sample XML contains an empty ProjectMap.
- **24111** There's a missing value map for the blocked field of task items.
- **24110** The Connect.xml file in the rest interface should have been set to false for CA Agile Central and Team Foundation Server.
- **24133** Items created in reference views should be recognized when Micro Focus Connect is looking at the *Root* view.
- **24134** There's a missing value map for the blocked field of task items.
- **24213** Subversion: Remove the required slash at the start of the name of the project in the ProjectMap.
- **24135** The default Connect. xml contains an empty project map for the VersionOne connector that breaks the whole configuration.
- 24138 VersionOne: In Micro Focus Connect 1.5, the VersionOne connector terminates with Can't find property named Usr\_EpicStatus in type Story.
- **24137** Modifications of value maps via the UI are not being saved in Micro Focus Connect 1.5.
- **24136** Update default Connect.xml generated by the REST so that deleteItems is false for Team Foundation Server and CA Agile Central.
- **24226** Subversion: Update dependencies in the documentation.
- **24198** Team Foundation Server: Unable to list projects from the Team Foundation Server.
- **24089** VersionOne: With the default VersionOne connector setup in Micro Focus Connect 1.5, items deleted from StarTeam are not being deleted in VersionOne.
- **24415** CA Agile Central: Type data wasn't initialized properly.
- **24107** The default Connect.xml contains an empty project map for the VersionOne connector which breaks the configuration.
- **24098** Modifications of value maps via the Micro Focus Connect UI are not being saved in version 1.5.

## <span id="page-14-0"></span>**Hot Fixes in Atlas Hub**

## **15.1 HF1**

The following fixes/updates were made for this release:

### **Hub**

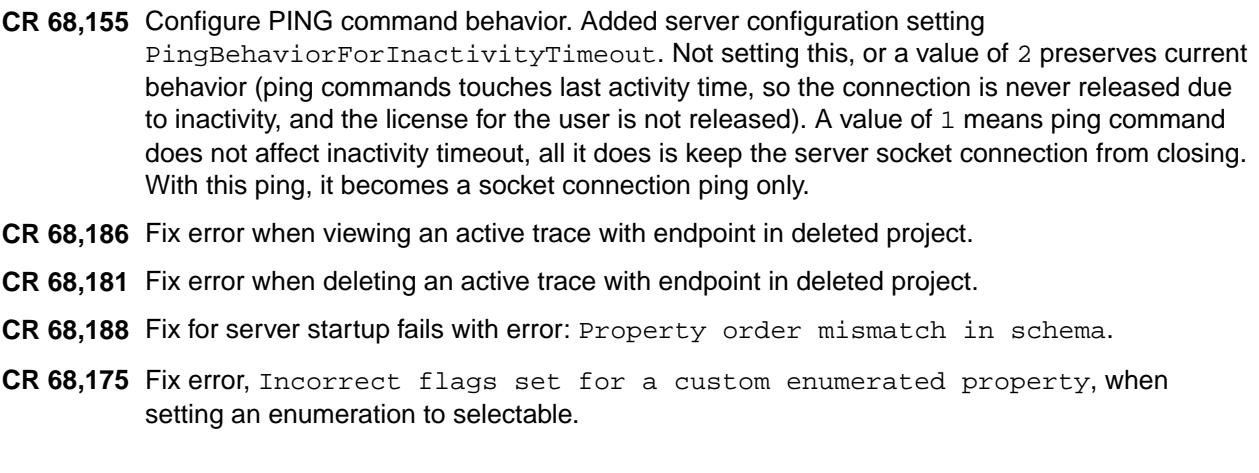

#### **SDK**

- **CR 10722** Filter/query getOwnedBy may return NULL.
- **CR10724** Test suite fixes for Linux.
- **CR10726 File Update Status** incorrect when a *Symbolic Link* is checked in.
- **CR10727** VCM Unchanged since last merge should still present a merge condition if there are content differences.
- **CR10728** SDK internal attempt to query data fails if the network connection has been lost.
- **CR10729** *Null Pointer Exception* fixed in ActiveMQ MPX message handlers.
- **CR10731** Disable MPX inside ArtifactCacheManager.unregister().
- **CR10732** VCM now detects *File Change in Promote*, *Reverse Share*, *Rollback to Historical Revision*.
- **CR10733** stcmdEx exclude #excludeList no longer loses the quotes around the file path.
- **CR10735** Sharing a file from a rolled back configuration no longer shares revisions created after the roll back time.
- **CR10737** WebCacheLiveObject.getValue(WebCacheProperty) no longer returns Content, LinkValue, does return their WebCache equivalents.
- **CR10739** Pinning and unpinning Trace endpoints through the artifact cache no longer leaves stale data(target artifacts at fixed revisions) in the cache.
- **CR10740** stcmd now provides a new server-build command.
- **CR10743** Add new EnumeratedValues and new Content Properties for Atlas.
- **CR10745** Fix a *Null Pointer Exception* processing the Unread Property for Traces on a post 15.1 server configuration.
- <span id="page-15-0"></span>**CR10746** Fix a *Class Cast Exception* in Content Equality Checking, identified by Atlas.
- **CR10751** Add a test for ArtifactCache Order property value retainment across moves.
- **CR10752** Fix a defect in the C# code generation which prevented FileSyncInfo interface from being surfaced in C#.
- **CR107555** stcmd introduce a new Select Query report to count the number of changed lines of code for a process item.
- **CR10758** Fix the *ArtifactCache* to prevent artifact visibility in sub-folders which are denied visibility.

## **15.0 HF3**

The following fixes/updates were made for this release:

### **Hub**

- 68,031 Fixed Custom Component creation issue when reserved word "name" is used.
- 68,026 Fixed an issue when a Custom Component definition file is move to installed folder, even the Custom Component creation fails.
- 68018 Fixed a issue where in server housekeeping threads block users from logging in.
- 68006 Fixed a bug when a service is unable to run a domain user.
- 68096 Fixed Import/Export Manager to support test and test run components.

### **SDK**

- r10694 Overload ArtifactCacheManager.register() with a new api to red configuration from an /xml file.
- 10696 Create copies of enumerated values when assigning them to their respective enumerated properties.
- 10698 Content.getMD5() calls out to Content.toBytes() to prevent an Illegal State Exception.
- 10702 Address a deadlock in the linux smoke tests.
- 10704 Provide new sdk api to return REST urls.
- 10706 Fix a stack overflow compiling the sdk after switching to java 8.
- 10708 Fix tests that break when run using linux.
- 10711 Handle passwords that contain embedded """ in command line encrypted password files.
- 10716 Fix a null poinet excpetion when matching non branching vcm views.
- 10717 Prevent adding files to folders which are exclusively locked.
- 10721 Fix the artifact cache to prevent live traces from showing deleted items out of the recycle bin.

## **15.0 HF2**

The following fixes/updates were made for this release:

### **Server**

**New Components** Atlas Hub now has *Test* and *Test Run* components.

**Installation** Fixed installer bug for double-byte code page for Simplified Chinese and Japanese.

**SDK**

**10664** A *Test* component is a *Tree Item* type.

**10663** Federated Trace Server Queries should not throw an exception for non-admin users.

- <span id="page-16-0"></span> JobRunner Filter Creation tear-down code should not throw an exception. This masks possible run() exceptions.
- WebCacheTrace:: getSource()/getTarget() missing a test for isInternalLink, resulted in an internal error.
- Introduce two new SDK components, *Test* and *TestRun*.
- The transfer-traces command should copy all trace property values across servers.
- TraceFinder should not throw a Null Pointer Exception querying a server with no projects.
- Introduce a connections-log query command.
- List-users command should provide all relevant user property values.
- A non-deleted WebCacheTrace should show deleted end point view members.
- Client. java has a redundant but required list of command names.
- JobRunner creating disembodied traces was setting a negative, incorrect vmid.
- Optimize and narrow the RE\_PIN over MERGE rule to specifically target REBASE cases only.
- Extend File.OPERATION to include attach and detach enums.
- Change the WebCacheItem::copy signature to specify a webCachefolder, potentially from a different project or view.
- Server.logon(user, password) returns a user whose isMemberOf(Administrators) always returns false.
- Add a sendMail api to WebCacheServer.
- Prefer RE PIN over MERGE for files where the target tip is a revision from source history, and the target has not branched.
- Support creating a tree item and moving another tree item to it while in a transaction.
- Introduce a File. Operation class comprising Checkin and Checkout enums for a custom trigger.
- Introduce WebCacheItem.copy which supports TreeItem deep copy.
- Introduce public static void dropUnusedCachesAfter(int interval) api on ArtifactCacheManager.
- Introduce a generic query getTracedItems (WebCacheItemType, Boolean targetOnly) on WebCacheItem.
- Investigate Traces disappearance in the ArtifactCache in the presence of a RecycleBin that's being closed too early.

## **15.0 HF1**

- Sharing a Tree Item from a Recycle Bin to the tip throws an Item Not Found exception.
- New configuration setting FederatedTraceServer in support of Federated Trace Server.
- Deleted Stories are still displayed in the search results in Atlas Search perspective.
- Error after upgrading Atlas configurations using Oracle.

## <span id="page-17-0"></span>**Hot Fixes in StarTeam Agile**

## **2.3 HF2**

The following fixes were made for this release:

- Resolved the backlog cache issue created when user not part of the Project Administrators group attempts to create a new Release.
- Improved encoding of input parameters to prevent Cross-Site Scripting (XSS).
	- This vulnerability reported by Marco Romano from AirTelco as CVE-2016-4958.
- X-Frame-Options header is set and does not allow Framable Page Clickjacking.
- Turned autocomplete off on HTML input forms to improve security.
- Cookie does not contain the "secure" Attribute.
- Uses COOKIE tracking mode available in Tomcat 7 which disables URL Session rewriting and adds the "HTTPOnly" Attribute.
- Prevent special characters from being used in user profile data.
- Applied HTML sanitizer to the properties for stories, tasks, discussions, and topics.
- Validate that user has administrative privileges when creating a new user.

## **2.3 HF1**

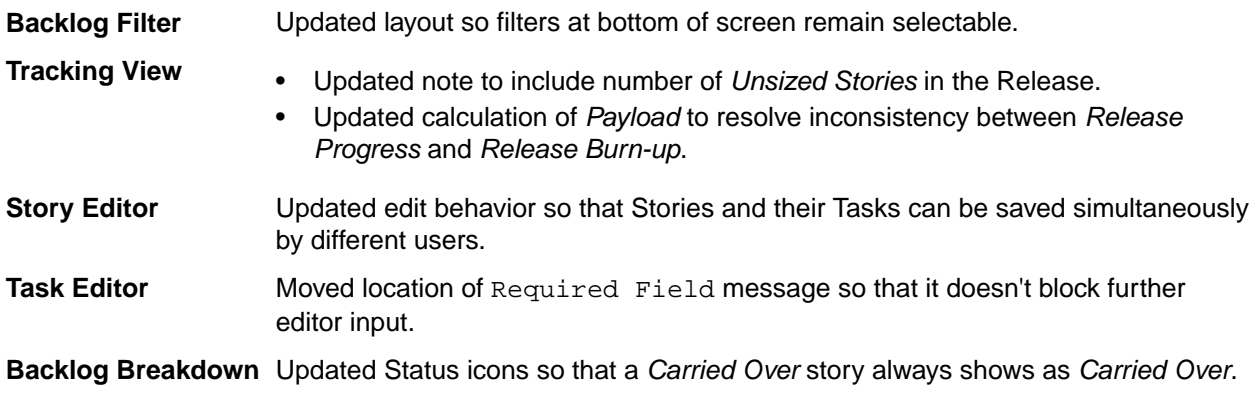

# <span id="page-18-0"></span>**Known Issues**

This section contains any Known Issues for this release.

- **Reconfigure Services** The Atlas Planning and Tracking Suite installer will reconfigure services which were created by the Atlas Planning and Tracking Suite installer. If you have created your services manually, you need to reconfigure them manually since Atlas Planning and Tracking Suite installer has no knowledge of these services.
- **Release Filter for Atlas Team** A new property has been added to the Atlas Hub which enables Atlas Team users to filter by **Release**. If a filter is saved in Atlas Team with **Release** criteria specified, that filter will throw an exception if used to query items in older StarTeam clients. If you wish to use the new filter in the StarTeam Cross-Platform Client, you must upgrade to version 16.0 Hot Fix 1 of the client.

# <span id="page-19-0"></span>**Installation**

You are about to install the **Atlas Planning and Tracking Suite**. Before proceeding with installation, prepare the following items:

- A 64-bit quad core system with 16 GB RAM that meets the full set of system requirements.
- A database. If you do not have a database to use, a PostgreSQL database will be installed and configured by default. If you have one of the supported database types, you will need to continue to configure your database post installation.

A fully installed and configured **Atlas Planning And Tracking Suite** contains the following applications and components:

- **Atlas** A collaborative, flexible, agile requirements and delivery platform. It will be installed and run in a Tomcat server.
- **Atlas Team** Atlas Team is an agile project tracking tool designed to allow you to organize, prioritize, and manage your Agile teams' backlogs. You can plan your sprints, task out the work, and then track progress throughout the sprint. It provides comprehensive visibility of all your Agile assets.
- **Atlas Hub** A software change and configuration management server that stores the assets.
- **Database** Atlas Hub connects to and supports many databases. If you do not have one installed, PostgreSQL will be installed.
- **Micro Focus Connect** A web application that allows you to synchronize assets from third party tools into Atlas Hub (and thereby, into Atlas). For example, you could connect Atlas Hub to Rally via Micro Focus Connect and have all stories from Rally appear in Atlas.
- **StarTeam Agile** A web application that will be installed and run in a Tomcat server. StarTeam Agile allows you to manage work using the agile methodology. If you use another tool to manage agile data, you can use Micro Focus Connect to synchronize that data into Micro Focus Atlas.
- **Tomcat Web Server** Two Tomcat web servers are installed. One runs Atlas, StarTeam Agile, and Micro Focus Connect and the other runs the Search component.

The following depicts how the components are connected:

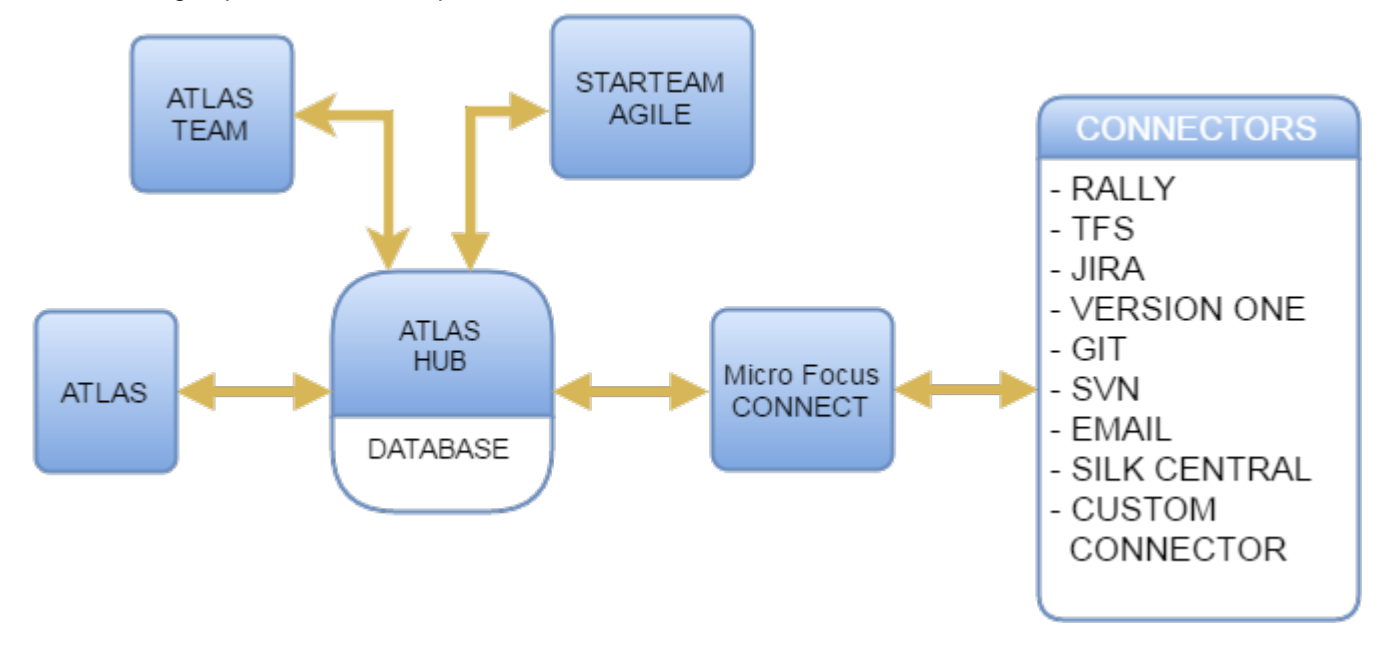

## <span id="page-20-0"></span>**Installing the Atlas Planning and Tracking Suite**

The following steps describe how to install the **Atlas Planning and Tracking Suite**. The suite includes Atlas, Micro Focus Connect, StarTeam Agile, and Atlas Hub. These applications will all be installed together.

**Tip:** If you want to install the Atlas Hub on a separate server, you should plan to do that first. Go to that server, run the installer and select the **Atlas Hub** option on the **Choose Install Set** screen. Complete that installation. Then, on the server for the web applications, choose the **Atlas Planning and Tracking Suite** option, during the installation, you will be asked to point to an existing Atlas Hub, the one that you just set up.

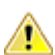

**Important:** When upgrading from StarTeam Agile to Atlas Team, it is necessary to migrate **Target Releases** from the StarTeam Agile Release Views to the Atlas Team Releases. This migration is accomplished by running the below command using the StarTeam 16.0 SDK that is installed with the Atlas Hub:

```
stcmd target-releases -p "user:password@host:port/project name/"
```
Running this command will create new Releases in Atlas Team that match the **Target Releases** in StarTeam Agile. All Stories and Sprints that have a **Release** value set will also be updated.

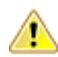

**Important:** Unless you are upgrading from Atlas Planning and Tracking Suite 2.0, if you have any other version of Atlas, Atlas Team, Micro Focus Connect, StarTeam Agile, or the Atlas Hub installed, you must uninstall them before proceeding. If you are a current Micro Focus Connect customer and you want to maintain your mappings, you must retain a copy of Connect. xml before uninstalling. Afer installation, you can check your original Connect.xml file back into the StarFlow Extensions/Connect folder.

**1.** Run the installer.

**Note:** During an upgrade from a previous version, the Atlas Planning and Tracking Suite installer expects valid license keys. The Atlas Hub will fail to start if license keys are invalid.

- **2.** Read the introduction and click **Next** on the **Introduction** screen.
- **3.** Read the license agreement, select the option to accept the license agreement and click **Next**. The **Choose Install Set** screen appears. This is where you will be able to install either all of the applications or just install a new Atlas Hub.
- **4.** To install all of the web applications, choose the **Atlas Planning And Tracking Suite** option to install Atlas, Atlas Team, Micro Focus Connect, StarTeam Agile, and optionally, Atlas Hub. Click **Next**.
	- a) Select where you want the files installed on the **Choose Install Folder** screen. Do not click **Next** until you read the following:

**Important:** The next part of the installation is where you choose the location. lf you are upgrading, you need to make sure that you select the existing directory where the previous version was installed. If you used the default, you don't need to do anything in the next step because it is selected for you. However, if you chose a different location, you must browse to that folder and select it for the upgrade.

If you are upgrading, you will receive an **Upgrade Required** message. Click **OK** and walk through the upgrade screens. Your upgrade will complete, and you are finished with the installation!

If you are not upgrading, click **Next**. The **Atlas Hub Connection** screen appears.

To connect to an existing Atlas Hub:

- **1.** Select **Connect to existing Atlas Hub**.
- **2.** Click **Next**. The **Atlas Hub Parameters** screen appears.

**3.** Enter the Atlas Hub connection information:

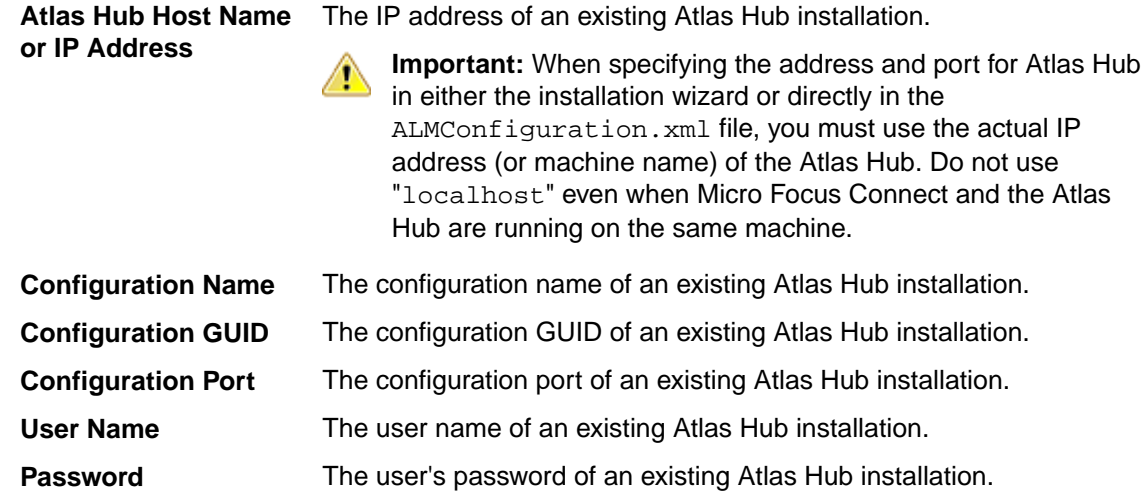

**4.** Click **Next**.

To install a new Atlas Hub:

- **1.** Select **Install new Atlas Hub**.
- **2.** Click **Next**. The **New Atlas Hub** screen opens.
- **3.** Enter a **Configuration Name** for the new Atlas Hub.
- **4.** If you already have a license key, select the **I have a license key** option.
- **5.** Enter the license details.
- **6.** Click **Next**.
- **5.** To install the Atlas Hub only, choose the **Atlas Hub** option on the **Choose Install Set** screen.

**Tip:** After installation, if something goes wrong or a file is damaged or corrupted, you can attempt to repair the install by running this installer again

If you are upgrading, you need to:

- **1.** Stop all Atlas Hub server configurations using the Atlas Hub **Admin Tool**.
- **2.** Close the Atlas Hub **Admin Tool**.
- **3.** On the installer screen, click **Next**.
- **4.** Click **Install**. The installer will install all upgrade files.

You are finished upgrading the Atlas Hub!

If you are not upgrading, click **Next**.

- **1.** Select the **Message Broker** option to install the Message Broker.
- **2.** Select the **PostgreSQL** option to install a PostgreSQL database.
- **3.** Click **Next**.
- **4.** If you are installing a message broker, the Message Broker Options screen opens. Enter the port number on which the broker will listen.
- **5.** If you are installing PostgreSQL, the **PostgreSQL Configuration** screen opens. Enter the password for the database superuser. Note that the username is postgres.
- **6.** Click **Next**.

#### The **Choose Shortcut Folder** screen opens.

- **6.** Select the shortcut folders and click **Next**. The Pre-Installation Summary screen opens.
- **7.** Review the information and click **Install**.

## <span id="page-22-0"></span>**Additional Configuration for Connecting to Existing Atlas Hub**

If you chose the option to **Connect to existing Atlas Hub** in the Atlas installation wizard, the following configuration changes are required before using Micro Focus Connect with Atlas:

- **1.** Open the Micro Focus Connect UI.
- **2.** Navigate to the HubDefault data source.
- **3.** Replace the default credentials with the correct account details for the Micro Focus Connect user (this should be a server administrator account) in the **User Name** and **Password** fields.
- **4.** In the **URL** field, replace the default StarTeam URL with the correct URL value.
- **5.** Save the data source.
- **6.** Click (**Settings**) on the main Micro Focus Connect UI.
	- a) Verify that the **Synchronization Frequency** field contains a valid integer.
	- b) Verify that the **Maximum Number of Threads** field contains a valid integer.
	- c) Click the **Error Notification** tab.
	- d) In the **Email Settings** group, if there is a value in the **Frequency** field, verify that it contains a valid integer.
	- e) Save the settings.
- **7.**

Go to the **Connections** page. For each connection, click (**Edit**). Look in the **Error Notification** group. If there is a value in the **Frequency** field, verify that it contains a valid integer.

- **8.** Save the connection.
- **9.** Restart the server.

# **Index**

### **F**

fixes [11](#page-10-0)

### **H**

hot fixes Atlas [11](#page-10-0) Atlas Hub [15](#page-14-0) Micro Focus Connect [13](#page-12-0) StarTeam Agile [18](#page-17-0)

### **I**

installation [21](#page-20-0) installation components [20](#page-19-0)

### **K**

known issues [19](#page-18-0)

### **S**

StarTeam Command Line Tools what's new [6](#page-5-0) StarTeam Cross-Platform Client what's new [7](#page-6-0) StarTeam Server what's new [8](#page-7-0)

### **W**

what's new StarTeam Command Line Tools [6](#page-5-0) StarTeam Cross-Platform Client [7](#page-6-0) StarTeam Server [8](#page-7-0)